# **Top PerfMon Counters for Analyzing SQL Server Performance Issues**

#### **Jeffry A. Schwartz**

November 13, 2008 SQLRx<sup>®</sup> Webinar Series [jeffrys@isi85.com](mailto:jeffrys@isi85.com)

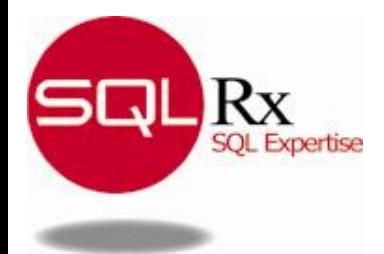

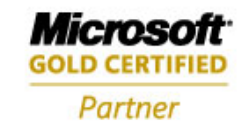

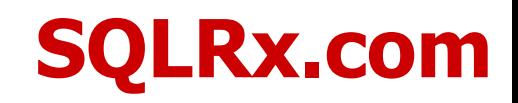

# **Introduction**

**Analysts often look in the wrong places to solve performance problems because**

- Users provide vague descriptions regarding poor performance
- Misleading or misinterpreted published information
- Inadequate training involving system and database performance
- Database automatically blamed regardless of actual cause
- **Analysts must possess techniques for accurately determining**
	- Causes of poor performance
		- Which hardware or software components are in actually in trouble
		- Using Windows Performance Monitor to identify major problem areas
	- Which queries are most troublesome, if **any**
	- How to develop appropriate solutions

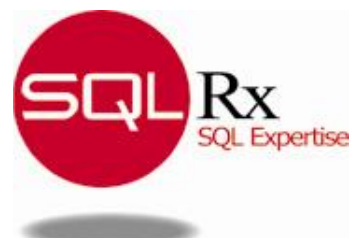

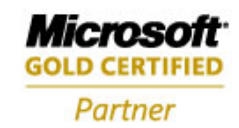

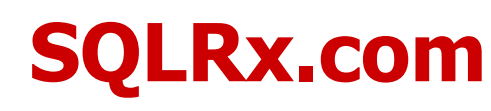

# **Introduction**

#### **Today's is first of several performanceoriented sessions**

- Provide performance metrics and analysis techniques to expedite analyses
- Hardware-related and preliminary SQL Server performance analysis discussed today
- Described information and techniques applicable to Windows 2000/2003/2008 and SQL Server 2000/2005/2008
- More in-depth measurements and techniques presented in future sessions

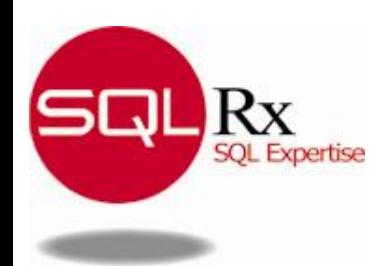

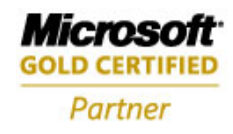

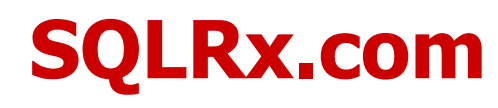

# **Introduction**

**Many analysts misled by metrics that are useless, incomplete or whose importance is overly inflated**

- Processor Queue Length
- % Disk Time
- Disk Queue Length
- Buffer Cache Hit Ratio (SQL)

#### **Unaware of invaluable metrics**

- % User Time (Processor)
- % Idle Time (Disk)
- Avg. Disk sec/Transfer
- Available Bytes (Memory)
- Page Life Expectancy (SQL)
- Page Reads/sec (Memory and SQL)

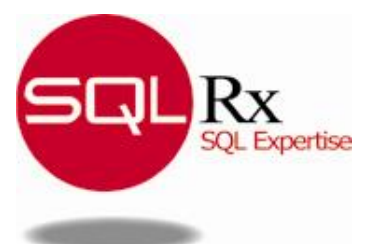

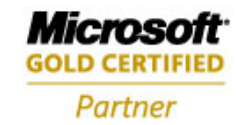

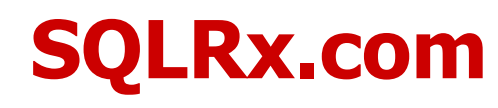

## **Query Side-Effects**

- **Poorly designed SQL queries can cause a system to** *appear* **to be out of**
	- Processor
	- Memory
	- Disk

#### **Because they can perform excessive**

- Processor work while churning through memory-resident data buffers
- Physical I/Os when data is not memory-resident that ultimately exhaust physical memory

#### **Sorts often create all of the above**

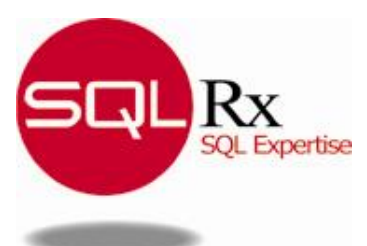

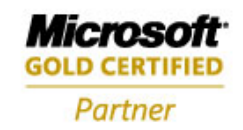

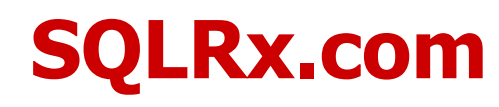

### **Why Use Windows Performance Monitor?**

- **Essential to focus any kind of analysis**
- **Remember SQL Server is only an application that runs under Windows**
	- If Windows does not perform well, neither will SQL Server
	- SQL Server can **make** Windows perform poorly if improperly configured

### **SQL Server metrics independent of hardware**

• Most imply hardware performance issues, but cannot definitively isolate hardware components

#### **Can gather performance data over time**

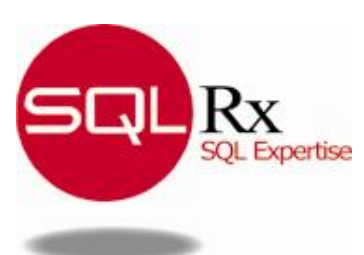

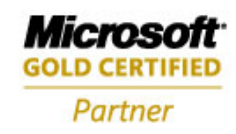

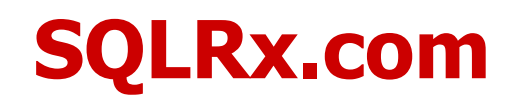

# **Analysis Methodology**

#### **Use Windows Performance Monitor, a.k.a. PerfMon, to determine**

- Times when problems occur along with their durations
- Which hardware components are involved
- Many small queries or a few large resource-intensive queries?
- **Retain and analyze performance data using tool like Excel**
- **Correlate PerfMon data with other userexperience, business, or computer data**

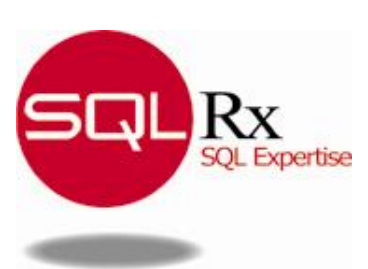

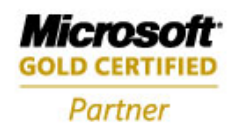

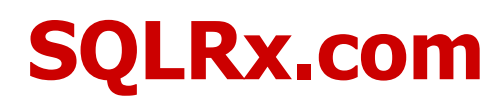

## **PerfMon**

#### **Capture PerfMon data continuously to log file**

- **All** bad periods will be captured, even the unreported ones
- Dangerous to assume you **know** all the bad periods and their characteristics

#### **Logging to a file**

- **Extremely** low overhead unless process or thread objects captured
- Process or thread objects generally unnecessary on SQL Server machines

#### **Information logged primarily in two ways**

- **Binary**
- Comma-separated

#### **On x64, must use version that matches SQL Server**

• If using 32-bit SQL Server on x64, must use 32-bit collectors

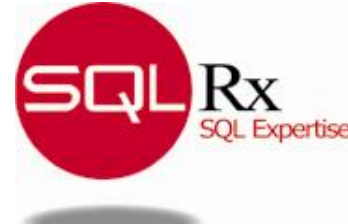

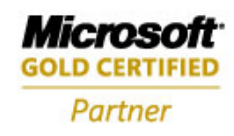

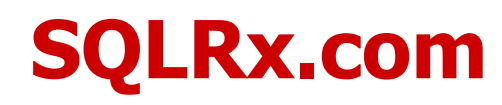

# **PerfMon**

### **Performance data buffers not locked**

- Minimizes impact of performance data gathering on Windows performance
- Values not always synchronized with each other, even for the same object
- Reconciling multiple counters with each other may be difficult, if not impossible

### **Obtainable from local or remote machine**

- Local collection can increase system overhead
	- Use **binary** format when captured on local machine to reduce overhead
- Remote collection (preferred) can increase network overhead
	- Almost **never** an issue
	- Can use CSV format to simplify analyses

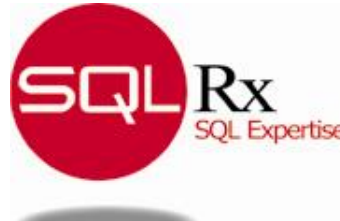

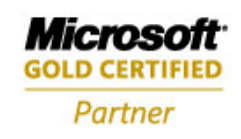

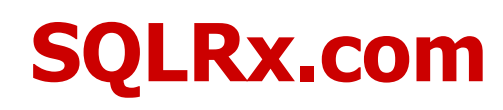

## **PerfMon**

#### $\triangleright$  **Data collection frequency**

- **Do not** use GUI default of **one second** for **any** monitoring
	- Places undue pressure on system
	- Displays misleading values caused by volatility
	- Minimize GUI usage unless small # of counters and low collection frequency
- 30 seconds usually sufficient for performance problems
- 1 to 5 minutes usually sufficient for trending/capacity planning

#### **GUI default settings can be changed and saved so proper behavior automatic**

- Update frequency
- Selected objects, instances, and counters

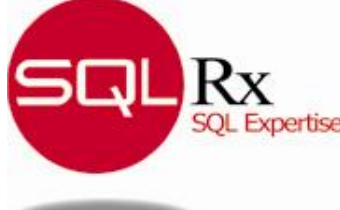

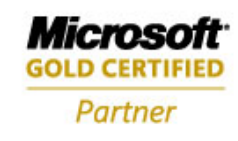

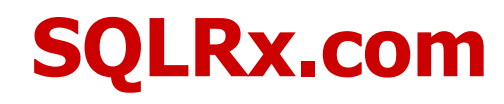

# **Performance Data Analysis**

#### **PerfMon**

- Initially not intended as primary performance data analysis tool
- Evolved into just that
- Analysis typically **VERY** slow and laborious, especially with large files
- No really effective way to export substantial amounts of raw data via GUI

### **Most analysts familiar with Excel**

- 2003 limited to 256 columns so smaller, i.e., 255 item counter sets must be used
- 2007 virtually unlimited, so full counter sets can be used

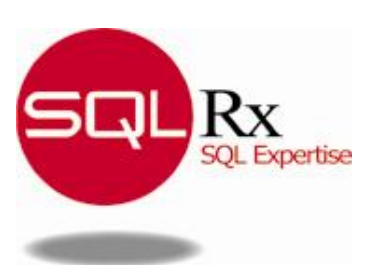

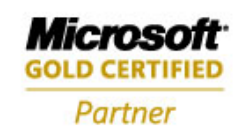

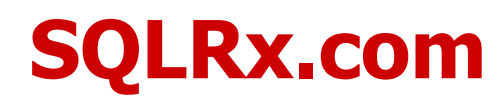

# **PerfMon Analysis Considerations**

### **CSV format**

- Easier to use outside of PerfMon, if # of counters < 256 or XL 2007
- Records can be impossibly long for spreadsheet programs
- Imposes **10x** more overhead on **collection** machine (**NOT** target machine) than if binary used

### **Binary format**

- Usually **significantly** larger than CSV format
- Cumbersome because primarily usable only with PerfMon
- Required if process data gathered
- Convertible using Relog program shipped with 2003
	- Converted files **MUCH** smaller, but **NO** data lost in conversion

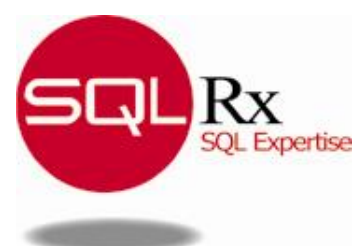

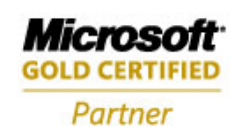

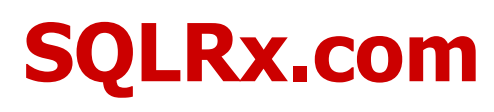

## **Relog**

#### **Converts NT 4 and Windows 2000/2003/2008 logs for easier manipulation outside PerfMon**

• Any format  $\rightarrow$  CSV, tab-delimited, SQL Server tables

#### **Use 2003 version instead of 2000, XP, or Vista**

• 2003 version has fewest problems

#### **Runs properly on non-2003 OS when 2003 pdh.dll located in same directory as executable**

- XP pdh.dll  $\neq$  2003 pdh.dll
- Vista pdh.dll  $\neq$  2003 pdh.dll

### **<http://www.mssqltips.com/tip.asp?tip=1607>**

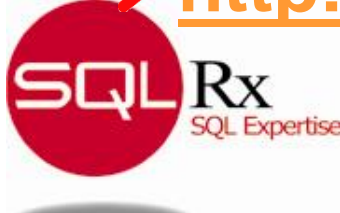

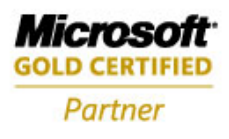

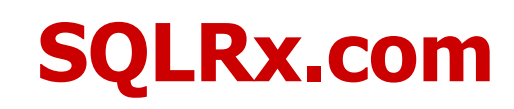

# **PerfMon Analysis Procedures**

- **If PerfMon data file in binary format, convert using relog**
- **Import CSV into appropriate version of Excel**
- **Add formulas for missing Disk data**
	- Discussed later in this presentation
- **Use Excel's conditional formatting to highlight warning, danger, and extreme danger conditions**
- **Graph important entities against each other to create visual correlations**

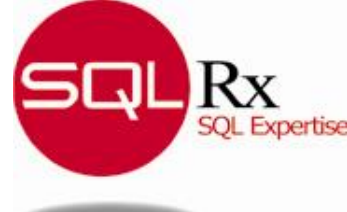

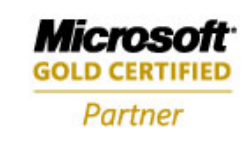

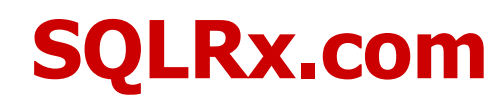

# **Windows Performance Counters**

## **Literally hundreds of unique counters**

• Potentially thousands of instance-counter combinations

### **Imperative system categories to collect**

- Processor
- Memory
- Physical Disk
- Logical Disk (usually present)
- Network I/O
- SQL Server all objects and instances

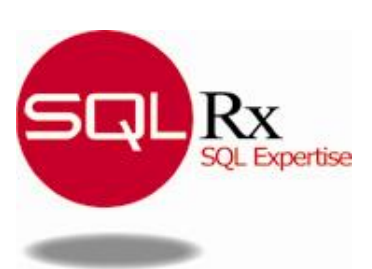

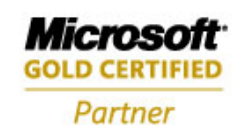

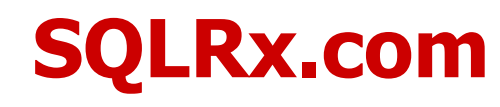

### **SQL Server Performance Counters**

- **One set per SQL Server instance**
- **Sometimes will not appear in PerfMon when instance stopped**
- **Sometimes must be rebuilt because registry becomes corrupt**
	- Seems to most often occur on SQL Server 2000 clustered environments
	- Occurs far less often on SQL Server 2005

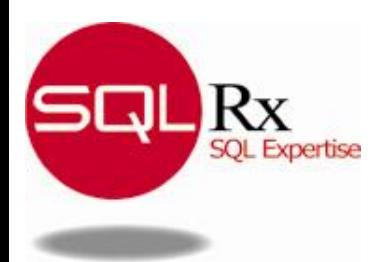

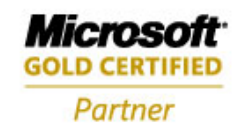

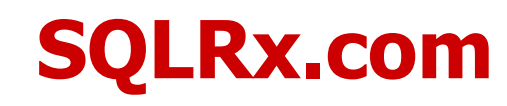

#### **Processor**

- % Processor Time
- % Privileged Time
- % User Time
- % Interrupt Time
- % DPC Time (Deferred Procedure Calls)

#### **System**

• Context Switches/sec

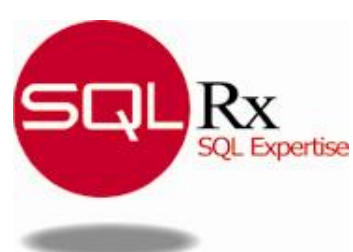

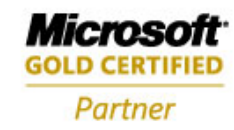

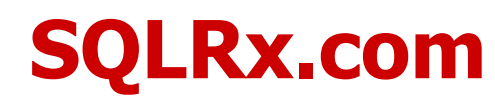

#### **Physical Disk**

- Avg. Disk sec/Transfer
	- Should be 0.020 seconds (20 ms) at **most** unless I/O size huge
- % Idle Time
	- Once this reaches zero, I/O rate cannot be increased
	- Performance usually degrades as it approaches zero
- Disk Transfers/sec, Disk Bytes/sec
	- Beware of disk specs because they usually cite **very large** I/Os
- Read and Write-specific counters also valuable, especially when read/write performance disparity exists or using RAID 5

#### **Logical Disk**

- Same counters available plus space-related ones
- Useful when multiple logical drives reside on one physical LUN

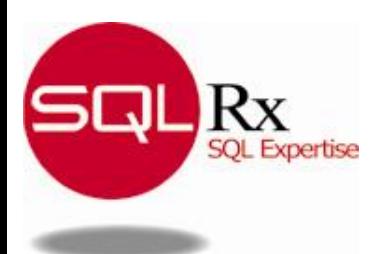

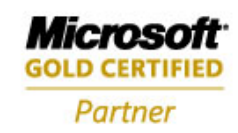

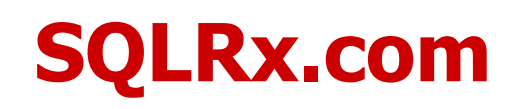

### **Memory**

- Page Reads/sec
	- **Not** just reads **from** paging file!
	- SQL Server I/Os **not** counted here
	- Should be almost zero on dedicated SQL Server machine **except** when
		- Reading flat files into the database
		- Working with backups
		- Recreating full text indices
- Available Bytes (Kbytes or Mbytes)
	- Should be at least 500 MB to allow for above activities
	- Some books suggest 4 MB ok it is **NOT**
	- **System will stop responding long before this point**

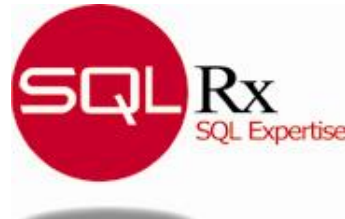

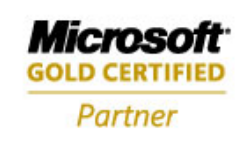

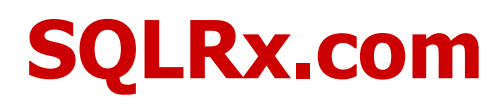

### **Page Reads Example**

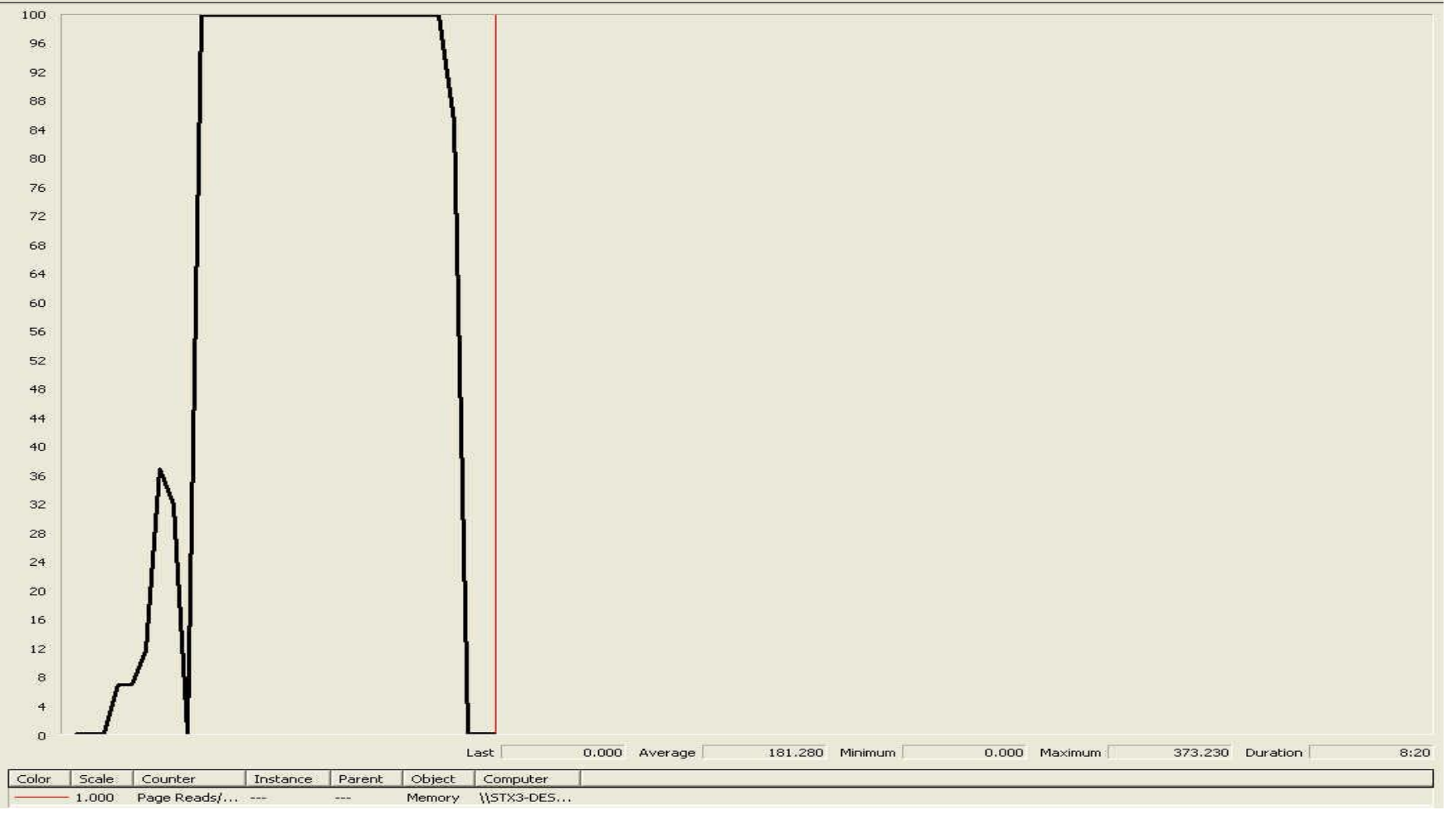

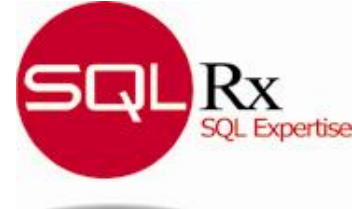

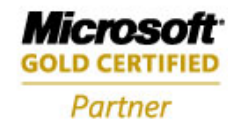

**2008 DATA MANAGEMENT SOLUTIONS PARTNER OF THE YEAR-WINNER** Database Management

### **SQLRx.com**

#### **Network Interface**

- Bytes Total/sec (for each NIC)
- Packets/sec (for each NIC)
	- Packets usually saturate NICs long before byte traffic does
	- Especially true if outboard optimizations disabled
		- Many have been disabled by default in the past
- Sometimes helpful to highlight application server problems that really are not database server problems
	- If very little data is arriving, problems may lie elsewhere

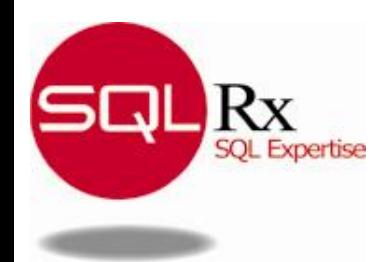

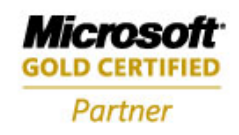

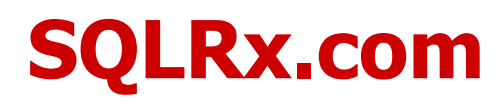

### **Minimal SQL Server Object List**

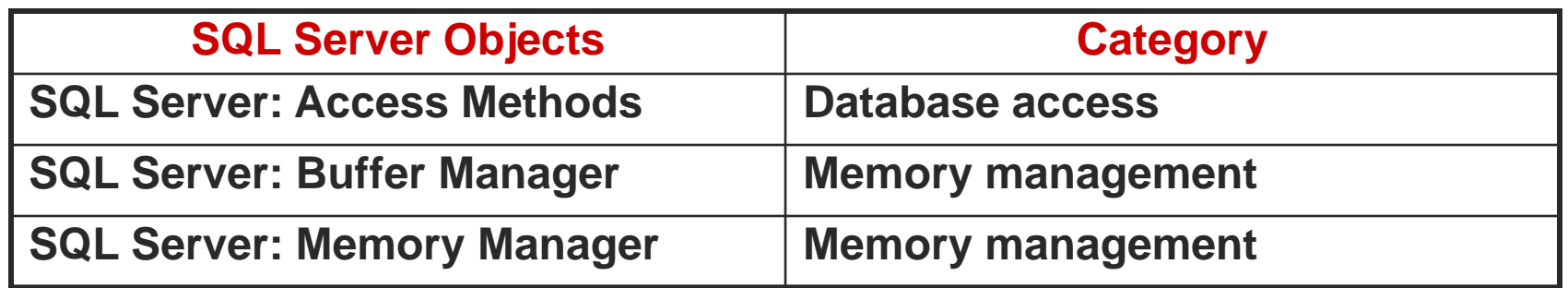

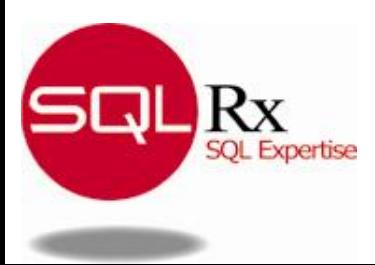

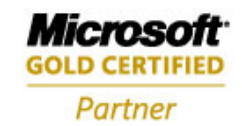

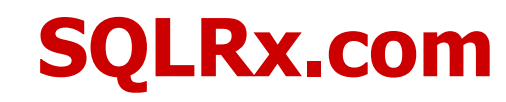

# **Interpreting Performance Counters**

- **Processor queue length cannot be used reliably unless long spikes occur**
	- Most useful as relative measurement
- **Many counters misunderstood, e.g., % Disk Time**
- **Perpetuated by PerfMon explanation**
	- "% Disk Time is the percentage of elapsed time that the selected disk drive was busy servicing read or write requests."

#### **Actually % Disk Time = 100 \* Avg. Disk Queue Length**

- **Frequently** referenced and interpreted as disk "busy" time
- Completely **useless** metric
- Artificially constrained to 100% by PerfMon
- **Actual busy = 100 - % Idle Time**

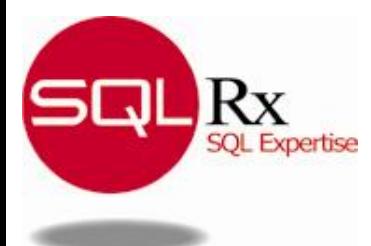

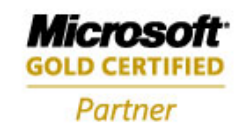

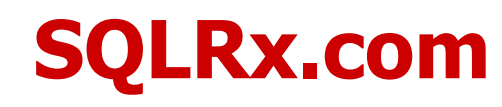

## **Physical I/O Measurements**

**Critical for SQL Server systems because they are most frequently I/O constrained**

### **I/O time measured directly by disk driver**

- Provides transfer times to Windows
- **I/O time = service time + queue time due to driver's location in I/O path**
	- Disk response time

#### **Must know whether queuing causing large I/O times**

• Reducing large service times usually requires additional hardware

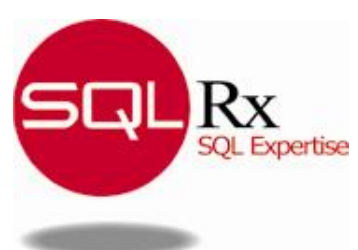

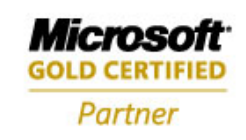

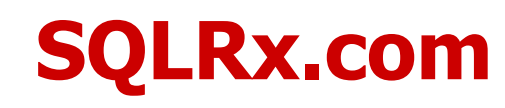

# **Interpreting Performance Counters**

#### **Disk Queue lengths**

- By far, **most commonly** quoted and used disk performance measurement
	- Actually **least** useful, except when outrageously high
- Use Avg. Disk sec/Transfer and % Idle Time instead

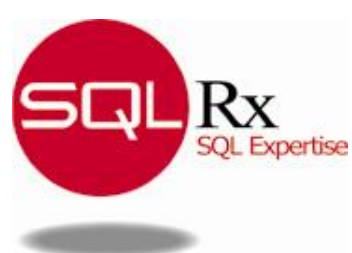

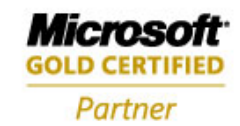

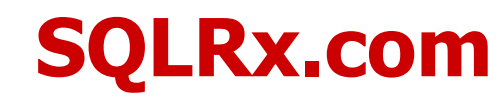

## **Utilization versus Queue Depth Graph**

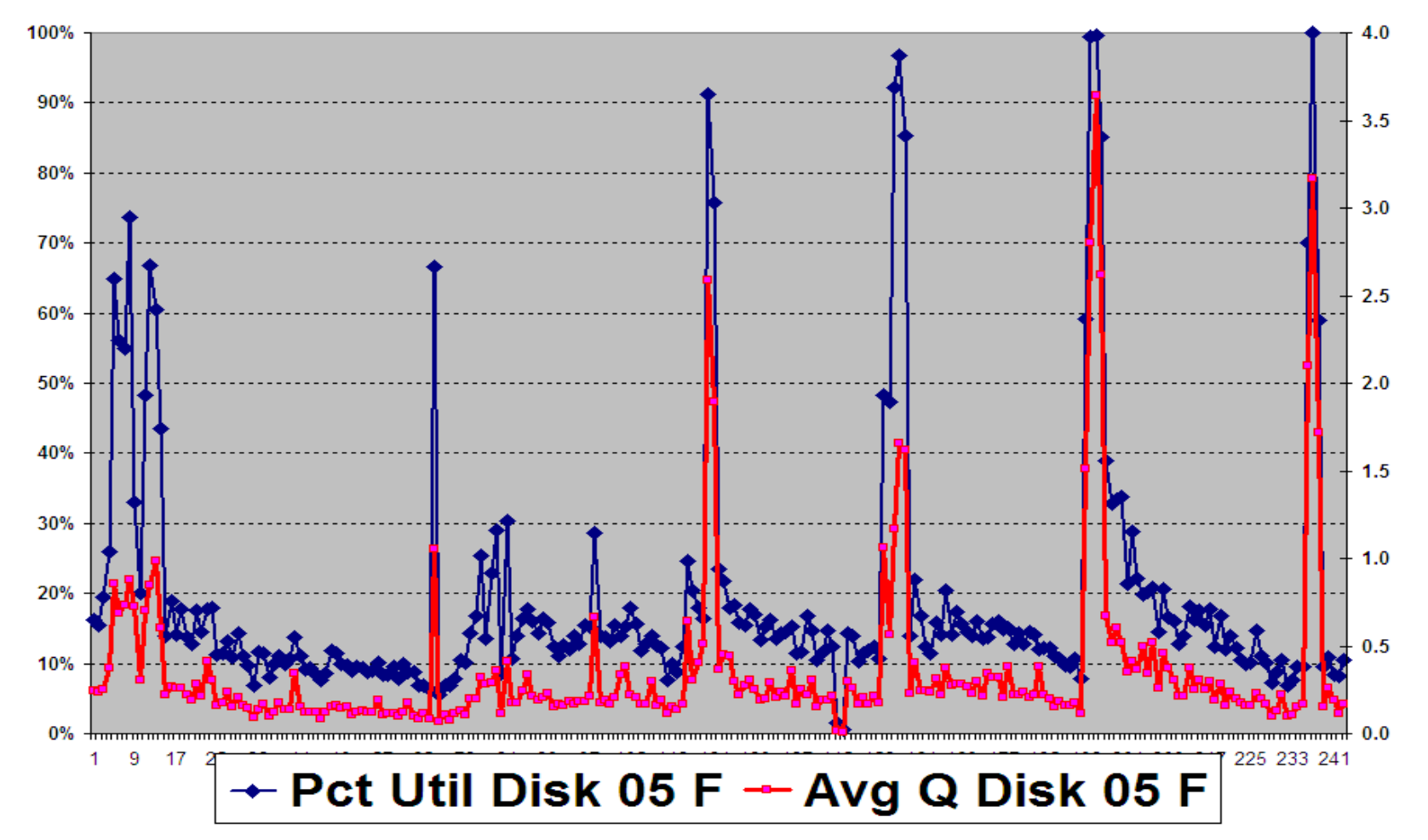

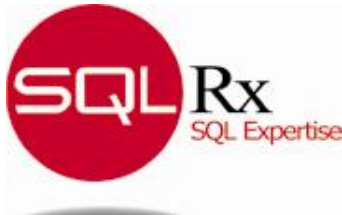

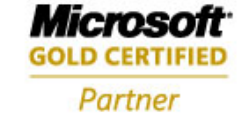

**2008 DATA MANAGEMENT SOLUTIONS PARTNER OF THE YEAR-WINNER** Database Management

**SQLRx.com**

# **Performance Counters Incomplete**

#### **Two important metrics not measured or reported directly**

- Avg. Disk Service Time per Transfer
- Avg. Disk Queuing Time per Transfer

#### **Missing values can be computed using the Utilization Law**

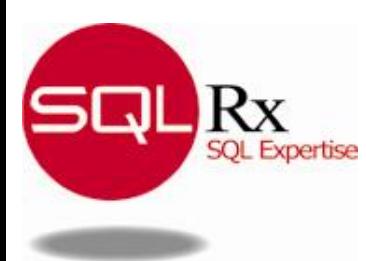

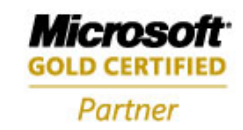

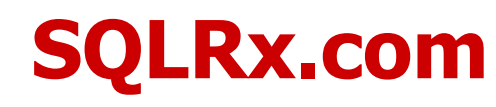

#### **Using Utilization Law to Compute Missing I/O-Related Times**

#### **All calculations use PhysicalDisk counters**

- LogicalDisk counters can be used, if necessary
- **Disk Utilization = 100 -** *% Idle Time*
- **Disk service time = Disk Utilization /** *Disk Transfers/sec*

#### **Disk queue time =** *Avg. Disk sec/Transfer* **- Disk service time**

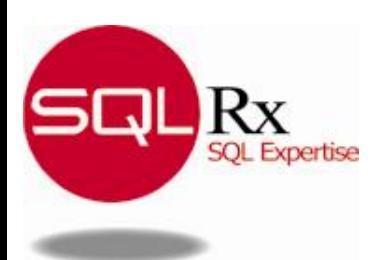

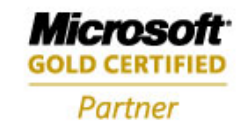

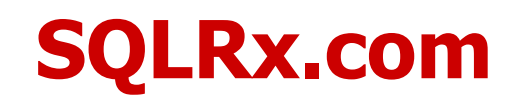

## **RAID Example Calculations #1 and #2**

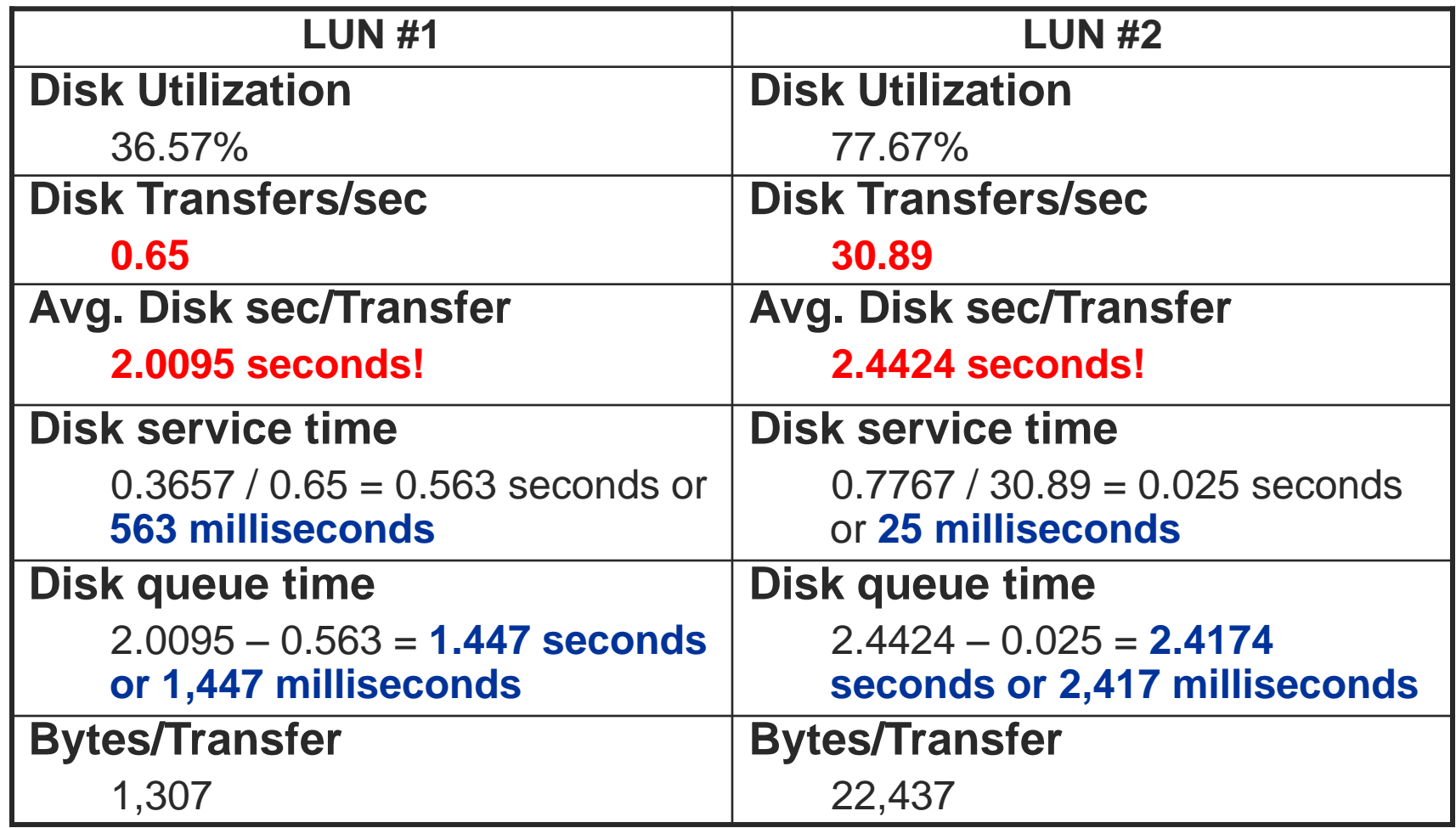

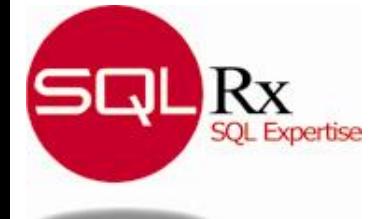

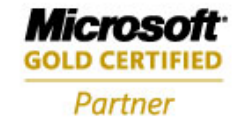

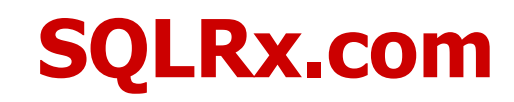

### **RAID Example #1 vs. #2**

- **I/O times (**2.0095 vs. 2.4424**) not that different despite being outrageously high**
- **Queuing occurred on both disks**
- **Low I/O rate of Disk #1 appears to contribute to high service times**
	- 1,307 bytes should not require 563 milliseconds

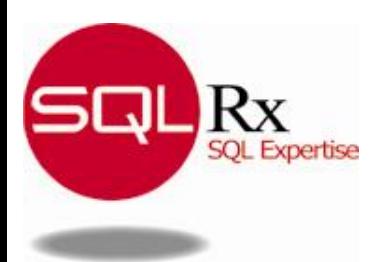

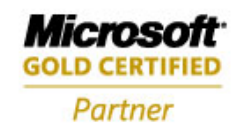

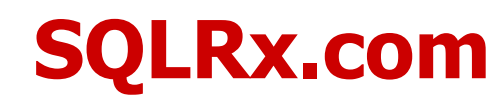

## **RAID Example #1 vs. #2**

#### **Disk #2 doing much more work**

- Utilization double that of Disk #1
- I/O size 17 times larger, but not huge
- Service time much more reasonable @ 25 milliseconds

#### **Problems began when faster processor complex attached**

- Customer blamed new processor for poor performance
- Wanted vendor to take it back because architecture was supposedly defective and slower than original
- In reality, it was MUCH faster!

### **Solution was to reconfigure EMC drives**

- Customer refused to state exactly what they changed
- Probably multiple LUNs shared same physical drives

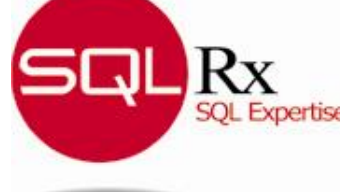

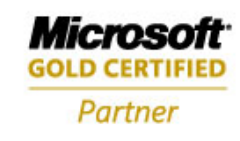

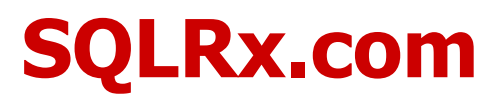

# **Database I/O Counters**

- *Page reads/sec* **and** *Page writes/sec* **counters**
- **Measures physical I/Os, not logical I/Os**

### **May indicate**

- Insufficient database memory
- Applications improperly accessing database
- Improper database table implementation

#### **Useful to plot reads and writes together on same graph**

- Highlights changes in workload behavior
- Heavy write activity may coincide with periods of poor performance

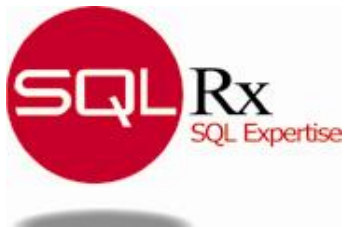

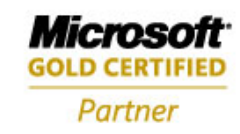

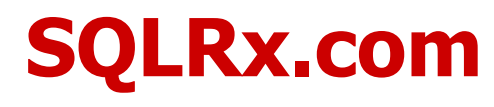

## **SQL Server I/O Activity Graph**

**SOL Expertise** 

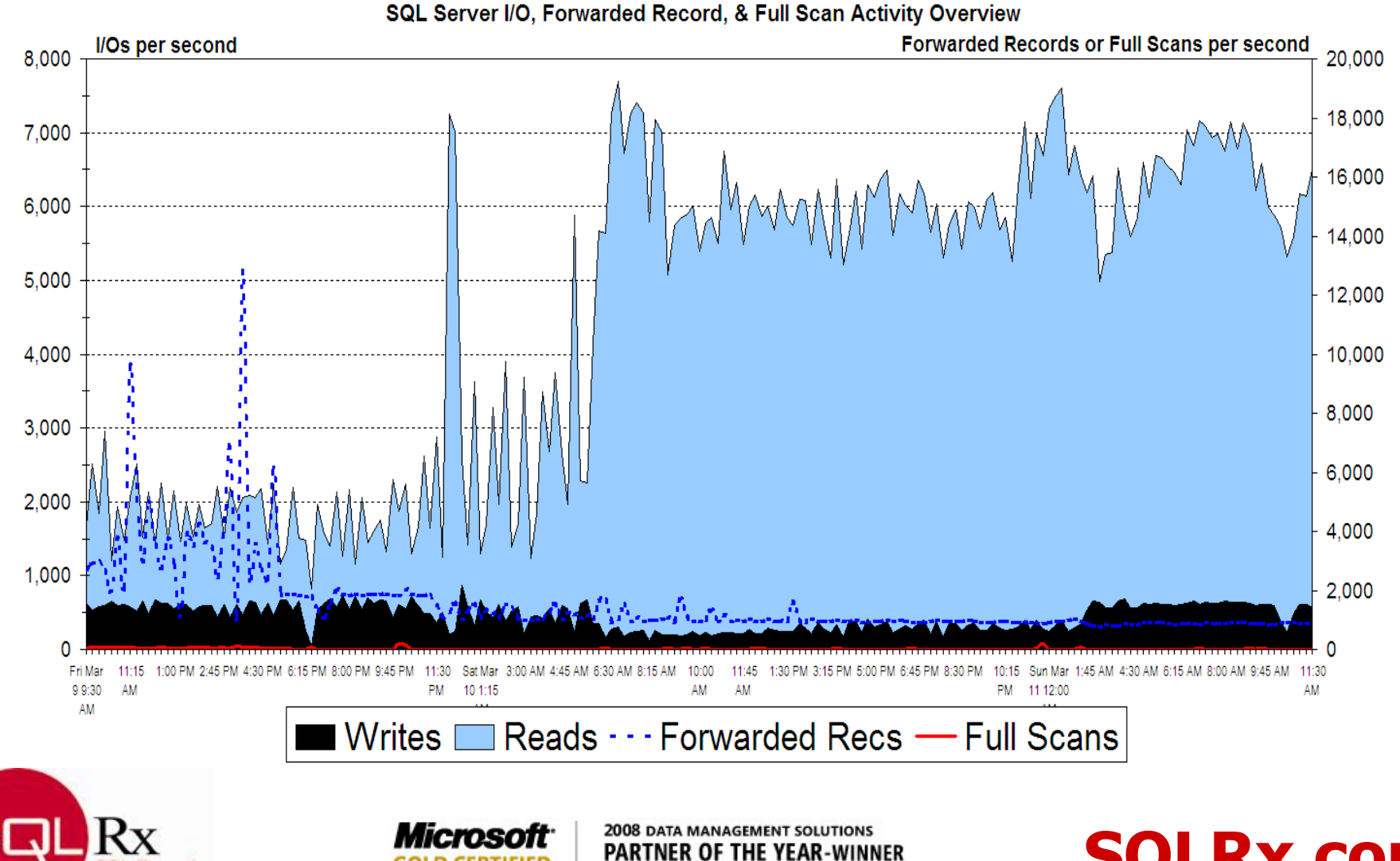

Database Management

Partner

**SQLRx.com**

# **Memory Very Important to SQL Server**

#### **Can reduce I/O subsystem load and improve performance**

- Remember disk speed still in 10**-3** seconds range, whereas memory speed in 10**-9** seconds range
- Also depends upon Read/Write ratio
	- Reads helped by memory
	- # of writes may be reduced slightly until a checkpoint

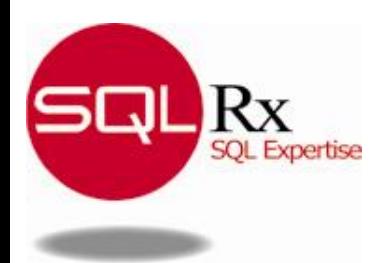

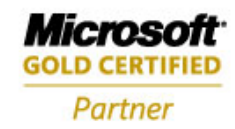

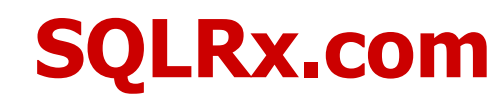

# **Buffer Cache Hit Ratio**

- **Frequency database read requests satisfied from database cache memory instead of disk**
	- Often quoted exclusively as a measure of memory pressure
- **Higher values may result in lower disk usage**
	- Recommended value at least 90%
	- Raw performance data can sometimes exceed 100%
- **Not nearly as useful as many believe**

#### **Observed numerous customer systems**

- BCHR **never** dropped below 90%
- However, Page Life Expectancy was seldom above 300

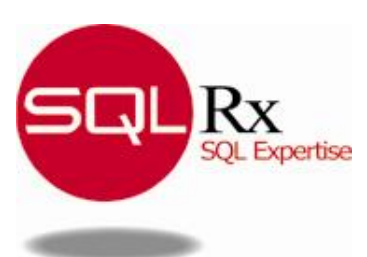

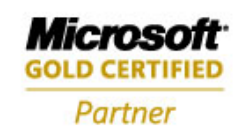

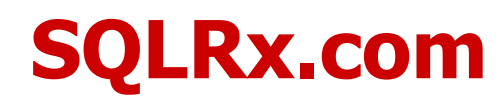

# **Page Life Expectancy**

**Measures amount of time non-locked buffer remains in memory**

#### **Far more useful for identifying insufficient memory situations**

• Values consistently under 300 seconds indicate SQL Server does not possess enough memory

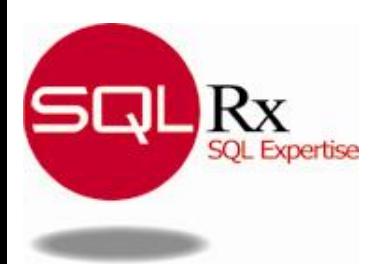

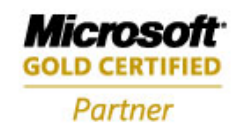

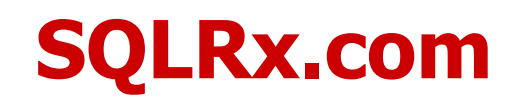

# **Detecting Insufficient SQL Memory**

#### **Compare Memory Manager object's** *Target Server Memory (KB)* **with** *Total Server Memory (KB)* **counters**

- If Total consistently less than Target, possibly insufficient memory
- Procedure cache can be consuming remainder of memory

### **If** *Page Life Expectancy* **too low**

- Allocate more memory to SQL Server or optimize queries
- Malformed queries that read inappropriate amounts of data can cause low *Page Life Expectancy* and *Buffer Cache Hit Ratios*

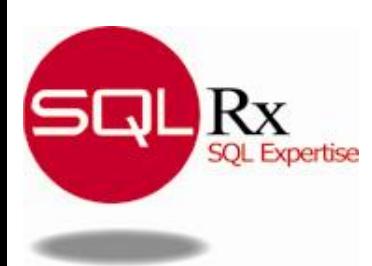

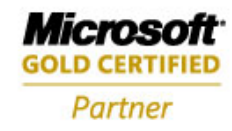

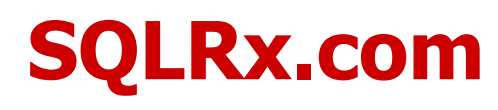

# **SQL Statement Handling**

#### **Definition of a Batch**

- Group of SQL statements
- Possibly hundreds or thousands of lines
- Must be parsed and compiled into optimized execution plan

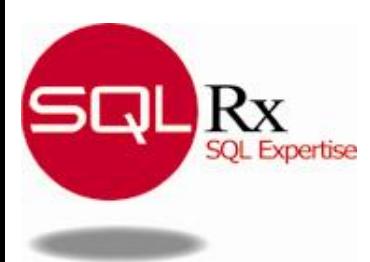

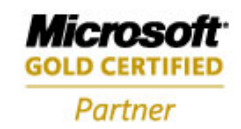

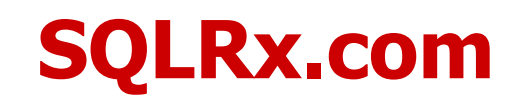

### **Batch Requests/sec**

### **Does not adhere to actual batch definition**

- Each **select, insert, or delete statement triggers a batch event**
	- Causes counter to be incremented
	- **Note**: **Each** select, insert, or delete statement **within** a stored procedure counted

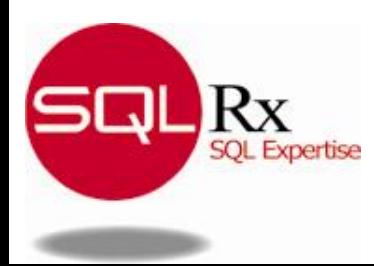

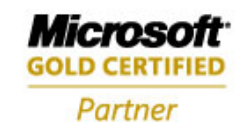

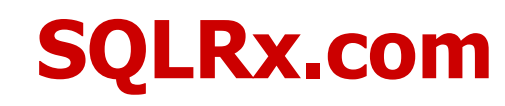

# **Page Lookups/sec Counter**

**Measures number of times database attempted to find page in buffer pool**

### **"Logical" read**

• Corresponds to a read in SQL Profiler Trace

#### **Compare**

- *Batch Requests/sec with Page Lookups/sec*
- *Page Life Expectancy* with *Page Lookups/sec*

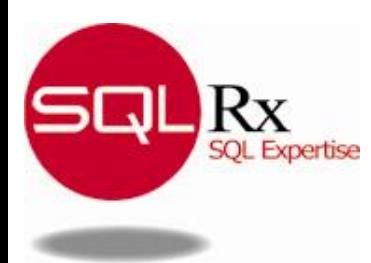

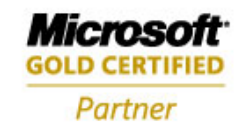

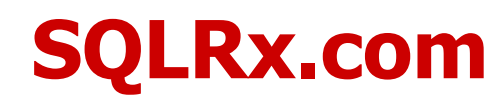

### **Batch Requests vs. Page Lookups Graph**

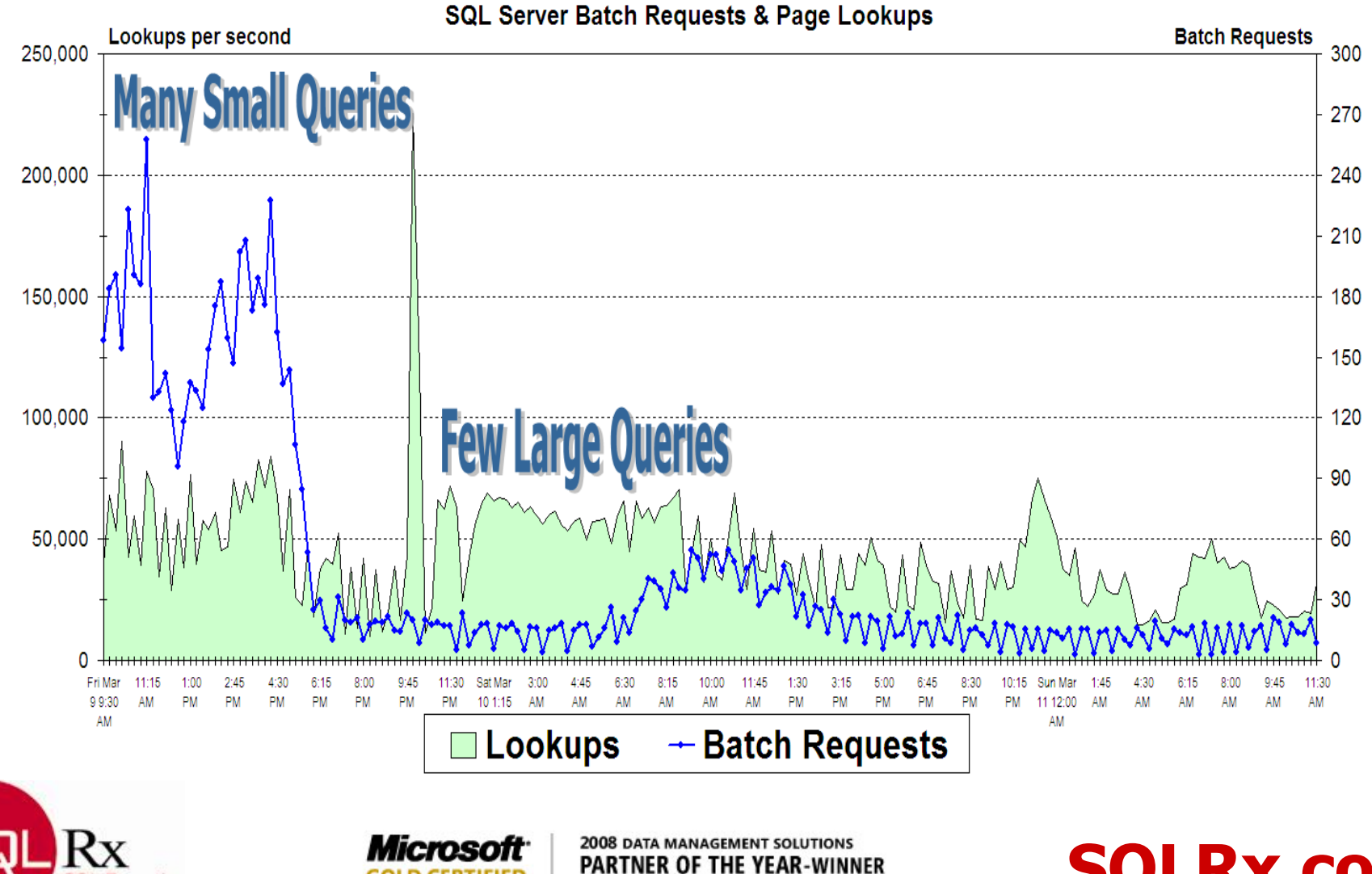

Database Management

Partner

**SQL Expertise** 

**SQLRx.com**

### **Page Life Expectancy versus Page Lookups Graph**

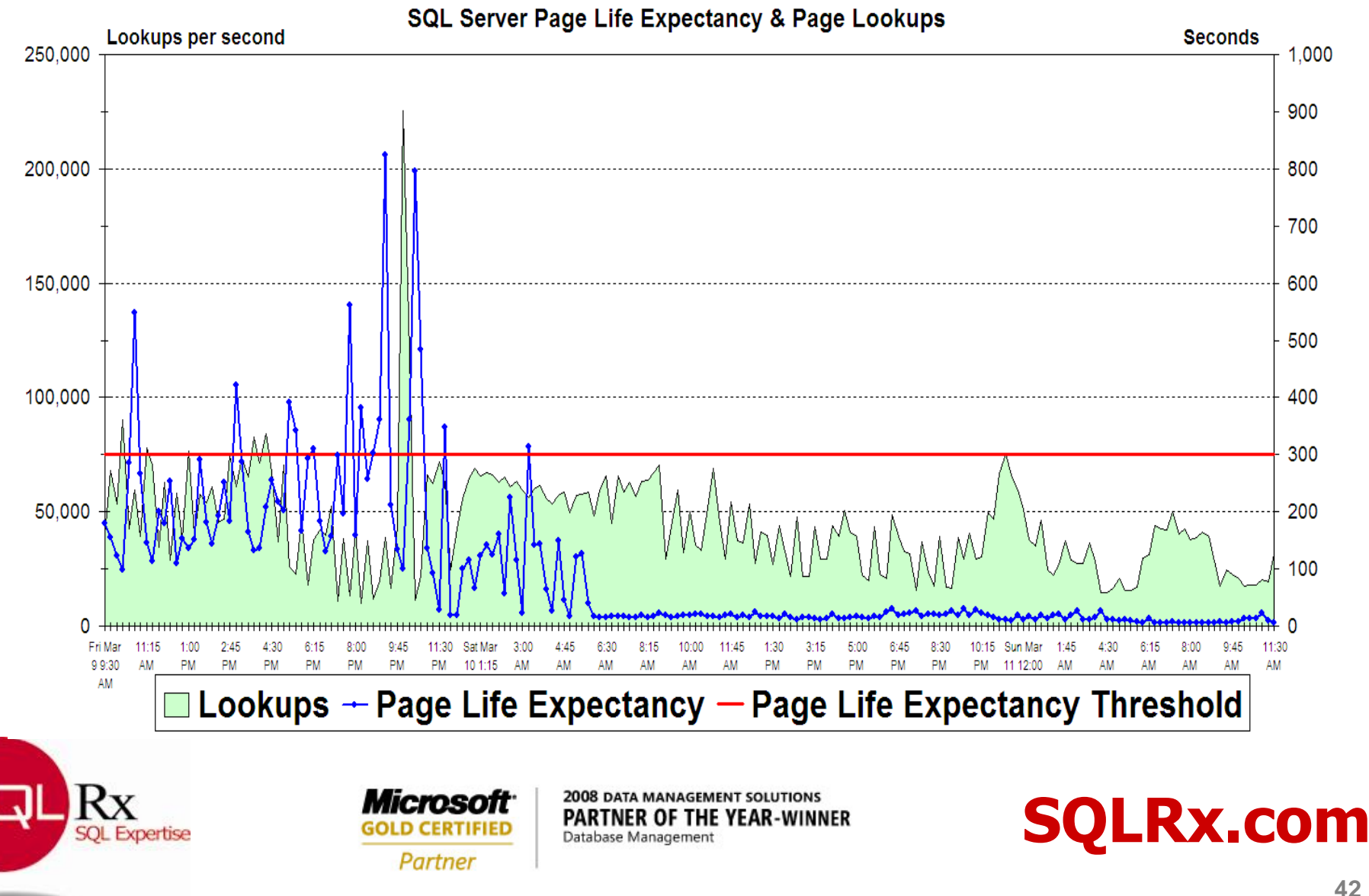

### **Using SQLRx VitalSigns PerfMon Template**

- **Edit SQLRxVitalSignsV1.htm in Notepad**
- **Replace CUSTOMERSYSTEM with desired server name and save file**
- $\sum$  **Run PerfMon**
- **Select Counter Logs from Performance Logs and Alerts**
- **Right click in right pane and choose Select Log Settings From**
- **Navigate to SQLRxVitalSignsV1.htm (OK)**
- **If collecting remotely, change properties from binary to CSV**
- **Contact me for Vista or Server 2008 template**

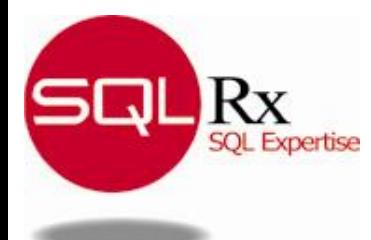

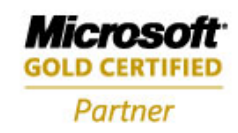

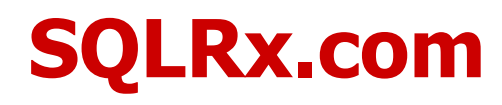

### **Using SQLRx (SQLRxVitalSignsV1\_Sample.xls)**

- **Open created CSV (or converted binary) log file in Excel**
- **Determine column letters for PhysicalDisk % Idle and Disk Transfers/sec**
- **Copy formulas in columns BJ and BK from SQLRxVitalSignsV1\_Sample.xls**
- **Change column values to reflect actual columns**
- **Copy for all LUNs**

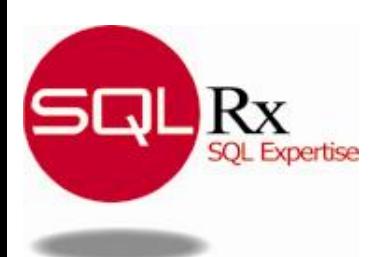

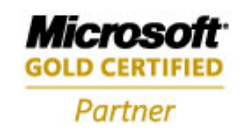

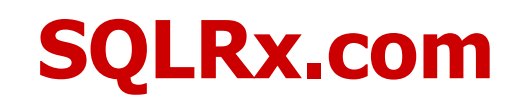

### **Using SQLRx (SQLRxVitalSignsV1\_Sample.xls)**

 $4 - 1/100$  WOM 00VACO

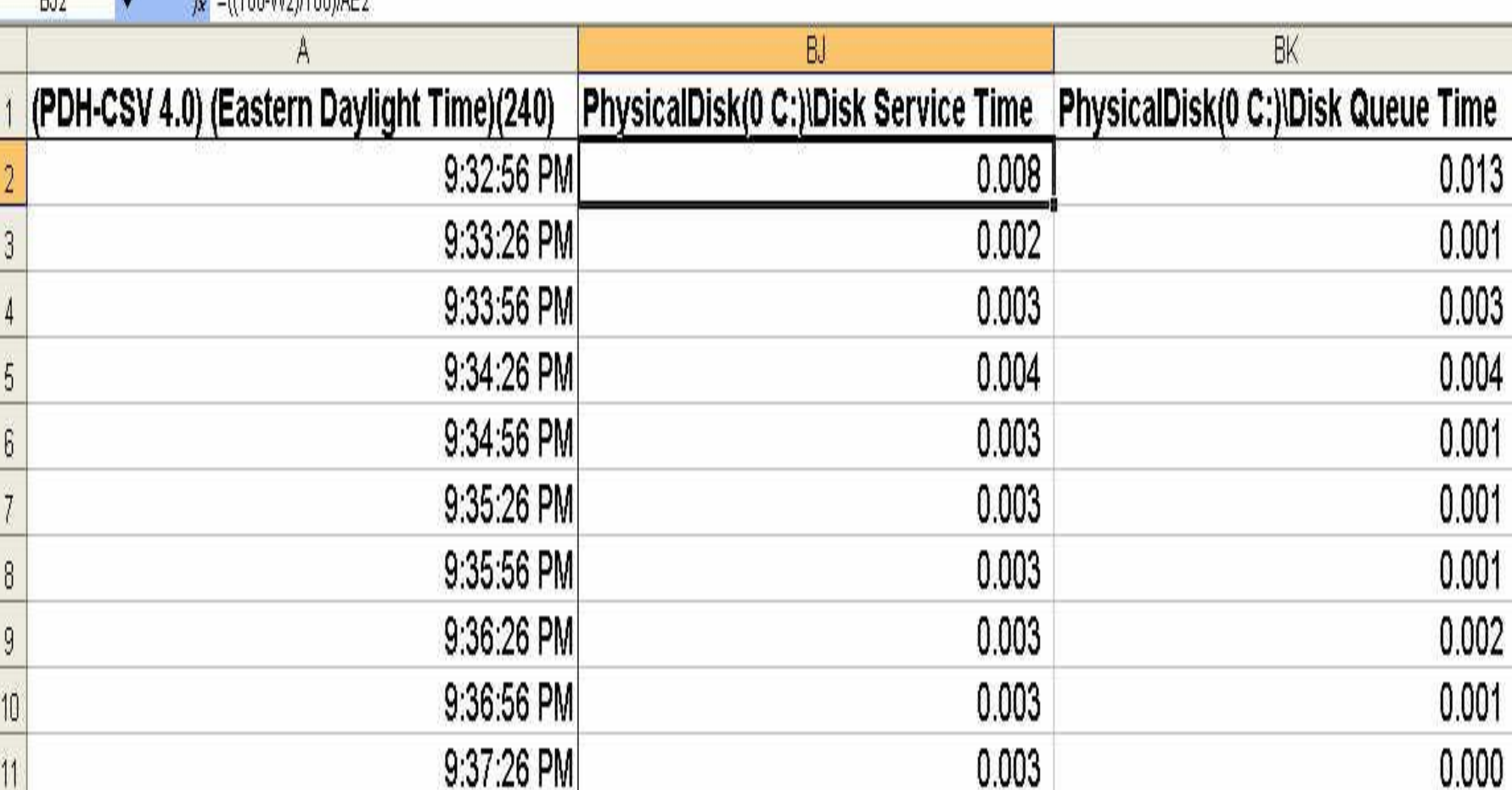

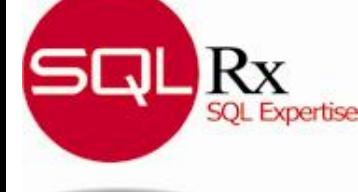

 $D12$ 

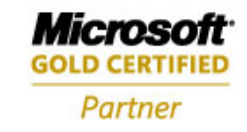

**2008 DATA MANAGEMENT SOLUTIONS PARTNER OF THE YEAR-WINNER** Database Management

### **SQLRx.com**

# **Assessing Your System**

#### **Potential problems exist if following counters consistently…**

- % Processor Time > 70%
- % Privileged Time > 30%
- % Interrupt Time > 20%
- % DPC Time > 25% (Processor)
- Available Bytes < 500 MB (Memory)
- % Idle Time < 40% for any Disk LUN and especially SQL LUNs
- Avg. Disk sec/Transfer > 0.040 seconds (40 ms)
- Avg. Disk sec/Write > 0.040 seconds (40 ms)
- Page Life Expectancy < 300 seconds (SQLServer:Buffer Manager)

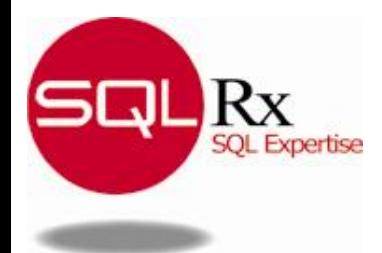

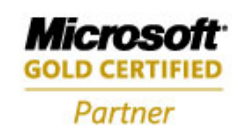

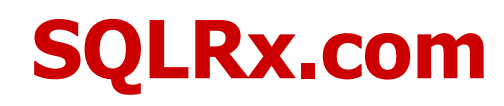

## **Conclusions**

- **Windows Performance Monitor should always be used to focus tuning efforts**
- **Extremely important to combine Windows system performance and SQL Server information**
	- Especially for processor, memory, I/O, and network
- **Excel can be used to analyze PerfMon data**
- **Important missing Disk metrics can be computed**

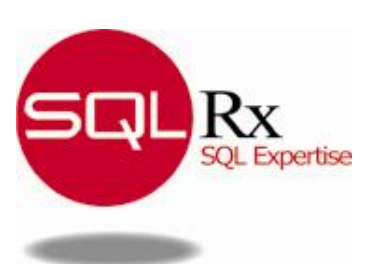

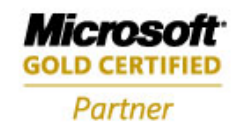

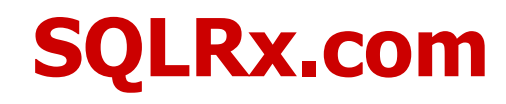

# **Topics Covered in Future Sessions**

### **Usage and interpretation of additional**

- Windows and SQL Server Counters
- Computed metrics from PerfMon counter data
- **Disk SAN and RAID performance issues**
- **Internal SQL Server performance data**
	- Usage of SQL Server 2005/2008 Dynamic Management Views
- **Using lean SQL Traces to identify performance issues quickly**
	- New SQL 2005/2008 SQL Trace event classes and their usage
- **Optimizing queries**
- **Your suggestions…**

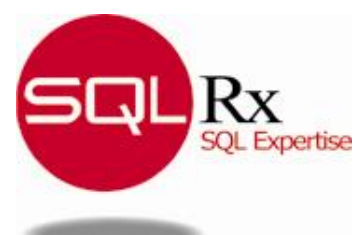

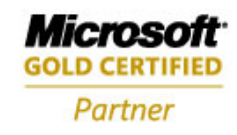

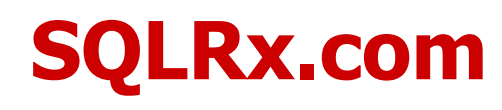

## **Next Steps**

- **1. Download** *VitalSigns* **tools zip file from [www.sqlrx.com](http://www.sqlrx.com/).**
- **2. Collect data using** *VitalSigns* **PerfMon template.**
- **3. Import data into Excel & add disk formulas using sample workbook.**
- **4. Schedule a 15-minute** *HealthCheck* **(no charge) to review collected data. Email me, Dan Hooper, at [dhooper@isi85.com](mailto:dhooper@isi85.com) or use "Contact Us" link on [www.sqlrx.com](http://www.sqlrx.com/) .**
- **5. Attend next in series and email suggested performance topics of interest to [jeffrys@isi85.com](mailto:jeffrys@isi85.com).**

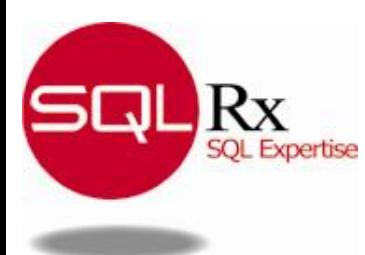

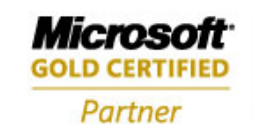

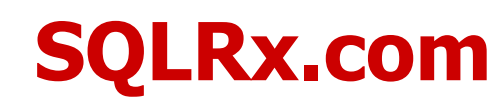